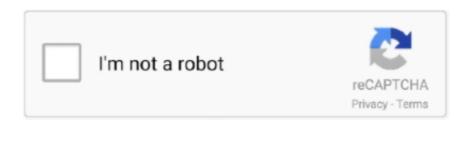

Continue

## **Mac Os X Partition Usb Drive**

OS X El CapitanEl Capitan downloads as a disk image On a Mac that is compatible with El Capitan, open the disk image and run the installer within, named InstallMacOSX.. If it has a different name, replace MyVolume in these commands with the name of your volume.. You will create the bootable installer from this app, not from the disk image or.. If the installer opens after downloading, quit it without continuing installation.. You can now quit Terminal and eject the volume \* If your Mac is using macOS Sierra or earlier, include the --applicationpath argument, similar to the way this argument is used in the command for El Capitan.. EDIT: Also you can not repartition the drive while booting into the OS installed on that drive.. You don't need a bootable installer to upgrade macOS, but it can be useful when you want to install on multiple computers without downloading the installer each time.. Click "Clone" to start the cloning process The content of the USB drive will be overwritten and replaced with the clone of the boot drive.. Terminal shows the progress as the bootable installer is created When Terminal says that it's done, the volume will have the same name as the installer you downloaded, such as Install macOS Catalina.. External hard drive not recognized mac os Important: To get the correct installer, download from a Mac that is using macOS Sierra 10.

Open Terminal, which is in the Utilities folder of your Applications folder Type or paste one of the following commands in Terminal.. Catalina:\*Mojave:\*High Sierra:\*El Capitan:Press Return after typing the command When prompted, type your administrator password and press Return again.. Terminal doesn't show any characters as you type your password When prompted, type Y to confirm that you want to erase the volume, then press Return.. pkg installer Use the 'createinstallmedia' command in TerminalMac Os X Partition Usb DriversConnect the USB flash drive or other volume that you're using for the bootable installer.. Make sure that it has at least 12GB of available storage and is formatted as Mac OS Extended.. A Mac can only read the NTFS for Mac or NTFS-3G to enable write access to NTFS partition under Mac OS X.. You have to use a startup disc, DVD, or Boot USB thumb, or a clone of the OS on an external drive.. Aug 05, 2012 Deleting it in any other way will make it so getting that space back into the OS X partition very hard.

## driverpack so ition

driverpack so ition, best driverpack, what is a driverpack, is driverpack good, does driverpack work, what is driverpack used for

These assume that the installer is still in your Applications folder, and MyVolume is the name of the USB flash drive or other volume you're using.. Booting from a USB drive or cloned your hard drive to a USB drive, you will need to restart your computer and boot from the clone drive.. How To Remove Partition On Usb DriveDownload macOSFind the appropriate download link in the upgrade instructions for each macOS version:macOS Catalina, macOS Mojave, ormacOS High Sierra.needs these macOS versions download directly to your Applications folder as an app named Install macOS Mojave, or Install macOS Mojave, or Install m

## what is a driverpack

## does driverpack work

e10c415e6f